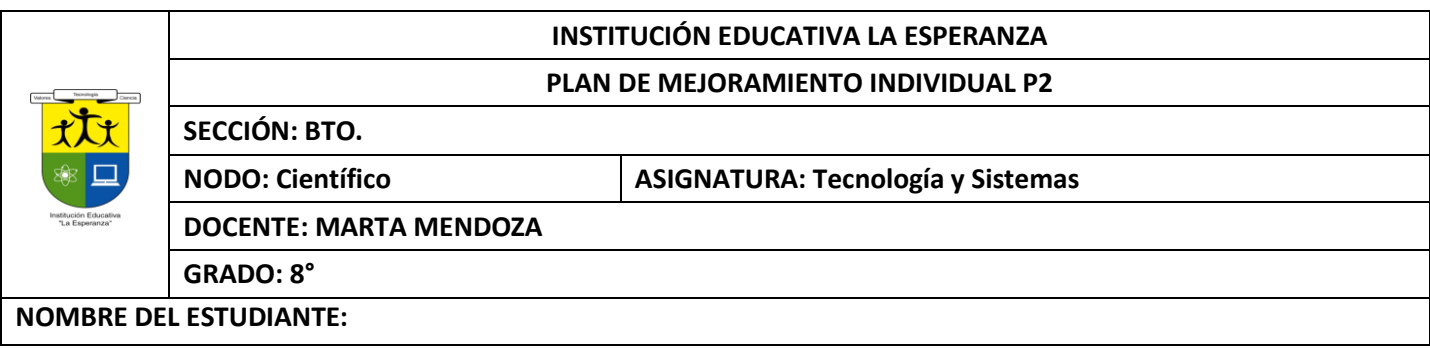

#### **Competencia:**

- Identifica y formula problemas propios del entorno, susceptibles de ser resueltos con soluciones basadas en la tecnología.
- Utiliza eficientemente la tecnología en el aprendizaje de otras disciplinas (artes, educación física, matemáticas, ciencias).
- Utilizar responsable y autónomamente las Tecnologías de la Información y la Comunicación (TIC) para aprender, investigar y comunicarse con otros en el mundo.

### **ACTIVIDAD 1: WORD BASICO**

- 1. A cual pestaña y a qué grupo, se debe a cesar para buscar y reemplazar,
- 2. Cuál es la opción para quitar o poner la REGLA
- 3. como se pueden modificar las viñetas y la numeración
- 4. como se le puede dar un borde a la pagina
- 5. Dibujar el ícono de justificar texto
- 6. como se pueden establecer columnas en un texto o documento
- 7. como se pueden cambiar mayúsculas a minúsculas o viceversa
- 8. como se le puede poner un fondo al documento
- 9. Cómo se coloca un borde a una página
- 10.como se puede corregir la ortografía y la gramática de un documento
- 11.como se le puede decir a Word que guarde cada tantos minutos el documento
- 12.¿Se puede guardar un documento y trabajar en él posteriormente?
- 13.Cómo se coloca un encabezado y un pie de página en Word.
- 14.En la opción de Formato de imagen enunciar los grupos: son 4
- 15.Dibujar la ventana diseño de página

### **ACTIVIDAD 2: TABLAS TEORIA**

Las tablas permiten organizar la información en filas ycolumnas, de forma que se pueden realizar operaciones y tratamientos sobre los datos. Por ejemplo, obtener el valor medio de una columna u ordenar una lista de nombres. Otra utilidad de lastablas es su uso para mejorar el diseño delos documentos ya que facilitan la distribución de los textos y gráficos contenidos en sus casillas. Esta característica se emplea sobre todo en la construcción de páginas Web para Internet, aunque no está recomendado, ya que en HTML hay otrasposibilidades de maquetación más apropiadas.

#### **CREAR TABLAS**

1-Para **crear una tabla** accedemos siempre desde lapestaña **Insertar** > grupo **Tablas** > botón **Tabla**. Allíencontraremos las tres posibles formas de crear tablas:

Una de las formases **utilizar la cuadrícula quesimula una tabla**. Cada cuadradorepresenta una celda y al pasar el ratón sobre ella se coloreará en naranja la selección querealicemos. Al hacer clic confirmamos que la selección se ha realizado y se inserta la tabla en el documento. En el ejemplo de la imagen estaríamos creando una tabla de 3x3.

2-La segunda opción eshaciendo clic en **Insertar**

**Tabla**. Se abre una ventana que permite **especificar el número** de filas y columnas para la tabla.

3-La tercera opción es usar el vínculo **Dibujar Tabla**. El cursor tomará forma de lápiz y simplemente iremos dibujando laslíneas que la formarán. Esta opción es más lenta, pero puederesultar muy útil para crear **tablas irregulares** o para retocar tablas ya existentes.

Para **retocar una tabla** dibujando sus bordes deberemossituarnos en ella. De este modo veremos que disponemos de una pestaña de **Herramientas de tabla**. En su pestaña **Diseño** > grupo**Bordes**, encontraremoslas herramientas que nos ayudarán a dar el diseño deseado a la tabla.

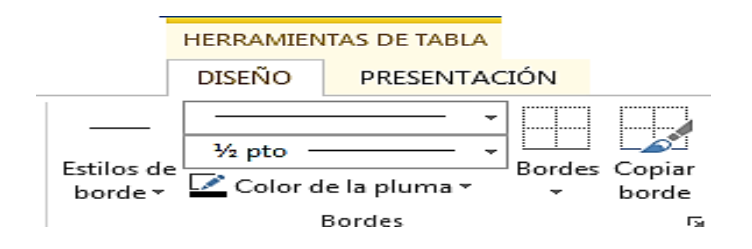

Podemos elegir el **estilo**, **grosor** y **color** del borde y el cursortomará forma de pluma para que modifiquemos el diseño de los bordes de la tabla. Si queremos modificar la estructura dela tabla iremos a la pestaña de **Herramientas de**

**tabla** > **Presentación** > grupo **Dibujar**, y a continuación pulsar sobre **Dibujar tabla** .

Si nos equivocamos podemos utilizar la herramienta **Borrador**,que c

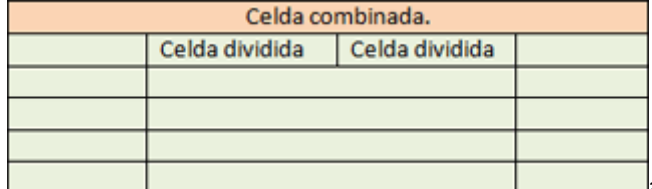

**Lambiará el dibujo del cursor y nos permitirá eliminar cualquier** 

línea de la tabla simplemente haciendo clic sobre ella.

**ANIDAR TABLAS:**Una característica de las tablas es que se pueden anidar. Es decir, se puede crear **una tabla dentro de otra**. De esta forma podremos configurar una de forma independiente a la otra. Lo único que deberemos tener en cuenta es que, si eliminamos la tabla principal, también se eliminará su contenido, y ésto incluye las tablas anidadas que podamos haber creado.

**¿Cómo se hace?** Simplemente hay que colocar el cursor enla celda que queramos e insertar otra tabla

**AJUSTAR LA TABLA**: respecto a la página y con respecto al texto que la rodea. Para hacerlo, hacemos clic en cualquier zona de la tabla para tener acceso a las **Herramientas de tabla**. En la pestaña **Presentación** > grupo **Tabla** haremos clic en el botón **Propiedades**.

**Alineación.** Cuando insertamos una tabla en nuestro documento es importante que tengamos en cuenta su alineación con

O bien seleccionamos Propiedades de tabla... en el menú contextual de la tabla. Se abrirá la ventana que vemos en la imagen.

Ahora basta con hacer clic en el icono adecuado para especificarun **Ajuste de texto** (**Ninguno o Alrededor**) y una **Alineación** (**Izquierda**, **Centro** o **Derecha**).

## COMBINAR Y DIVIDIR

En ocasiones no querremos insertar ni eliminar celdas, sino combinarlas de forma que, por ejemplo, una fila contenga una única celda que ocupe lo mismo que las del resto de filas. O bien para conseguir el efecto totalmente opuesto, que una celdase divida en dos o más celdas sin afectar al resto.

Para conseguirlo, utilizamos las opciones de la pestaña **Presentación** > grupo **Combinar**.

El botón **Combinar celdas** sólo estará activo si hay más deuna celda seleccionada en la tabla. Esto es así, obviamente, porque antes de nada debemos indicar cuáles queremos combinar.

**Dividir celdas** mostrará una ventana donde especificar en cuántas secciones dividir la celda seleccionada. El ejemplo anterior mostraba una división en dos columnas y una fila, peroperfectamente podríamos haber realizado una división horizontal en dos filas y una columna.

Por último, **Dividir tabla** separará la tabla en dos, siendo la primera fila de la segunda tabla aquella que se encuentre seleccionada o con el punto de inserción.

# ALINEACIÓN Y DIRECCIÓN DEL TEXTO

**ALINEACION Y DIRECCION DEL IEXIO**<br>Ya hablamos anteriormente de cómo alinear la tabla con respecto al texto<br>la rodeaba y a los márgenes de la página. Nos queda ver la alineación interna la rodeaba y a los márgenes de la página. Nos queda ver la alineación interna **de la contra de la contra de la p** sus propios elementos, es decir, la alineación del contenido de las celdas con respecto a éstas.

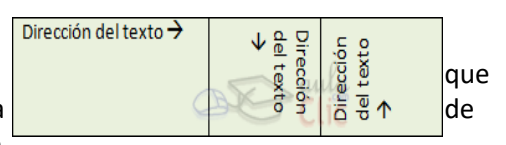

Lo haremos desde la pestaña **Presentación** >grupo **Alineación**.

Los primeros nueve botones representan cada unade las **alineaciones** posibles,que son las combinaciones de alineación horizontal (izquierda, centro y derecha) y vertical (superior, medio e inferior). Lo único que hay que tener en cuenta, como siempre, es que las celdas a las que se quiera aplicar la alineación estén seleccionadas con anterioridad.

Además de texto, las celdas admiten otro tipo de contenido, como imágenes, fotografías o formas. Éstas también se puedenalinear y ajustar en la celda exactamente igual que se haría si estuviesen fuera de la tabla. Si necesitas verlo con detalle puedes visitarla unidad de imágenes y gráficos donde se explicacómo trabajar con estos objetos.

Con el botón **Dirección del texto**, en cambio, lo quehacemos es que el

texto aparezca en ladirección que señalen

las flechas, que por defecto será horizontal hacia la derecha(dirección de lectura occidental). Las posibilidades son tres:

Por último, comentar que desde el botón **Márgenes de celda** podremos asignar un **margen** fijo a las celdas de toda la tabla, así como definir el **espaciado entre celdas**.

#### DE ACUERDO AL TEXTO CONTESTAR DE LA 1-6

- 1. Que es una tabla
- 2. Pasos para crear tablas
- 3. Cuales son las dos opciones de menú que se habilitan cuando creamos una tabla
- 4. Cómo se dibuja una tabla
- 5. Pasos para anidar tabla
- 6. Pasos para ajustar tabla
- 7. Pasos para alineación y dirección del texto
- 8. Si queremos cambiar los bordes a una tabla por donde lo hacemos
- 9. Pasos para modificar la estructura de una tabla
- 10. Cómo hago para combinar 4 celdas y que quede una sola celda

### **ACTIVIDAD 3: PRACTICA DE TABLAS**

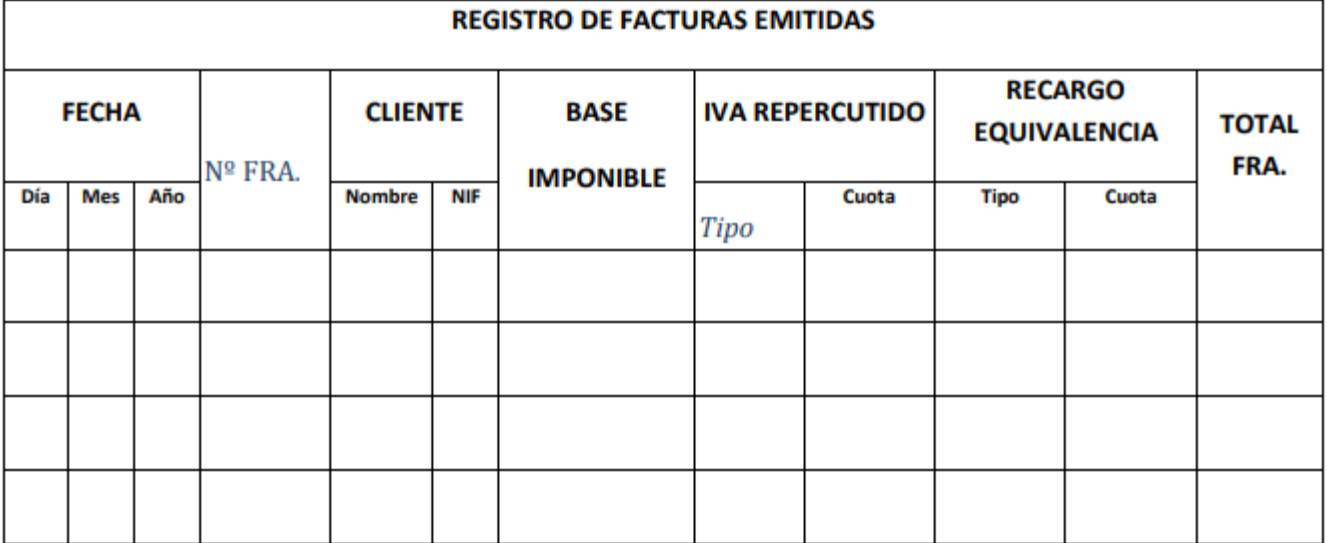

11.  $\begin{array}{|c|c|c|c|c|c|c|c|c|} \hline 11. & 13. & \text{14.} \ \hline \end{array}$ 

#### FUENTES DE ENERGÍA Las fuentes de energía son el origen a través del cual el ser humano puede obtener energía en cualquiera de sus formas. **Hidráulica** Carbón Térmica Solar **Fotovoltaica Energias NO renovables Energias Renovables** Arquitectura solar **Petróleo Biomasa** Nuclear de fusión Geotérmica Nuclear de fisión Eólica **Mareomotriz** De las olas Del mar **Gas Natural** Diferencia de temperaturas **RSU**

#### **ACTIVIDAD 4: PRACTICA WORD**

Buscar en internet el texto sobre EL RECICLAJE, copiarlo y pegarlo en word y aplicar lo siguiente Y teniendo en cuenta la muestra aplicar los puntos de la **a hasta a f**

- a) TAMAÑO DE HOJA CARTA
- b) LETRA ARIAL BLAC 11, EXCEPTO LOS TITULOS QUE VAN CON OTRO FORMATO CON LETRA ALGERIAN TAMAÑO 14 Y EN NEGRITA
- c) INSERTAR IMÁGENES Y UBICARLAS COMO ESTA LA MUESTRA
- d) TEXTO JUSTIFICADO
- e) MARGENES IZQUIERDA, DERECHA, SUPERIOR E INFERIOR, TODAS DE 2.5 CMS (DISEÑO DE PAGINA O FORMATO, MARGENES, MARGENES PERSONALIZADAS)
- f) MARCA DE AGUA CON SU NOMBRE (DISEÑO)
- g) COLOCAR UN BORDE DE PAGINA

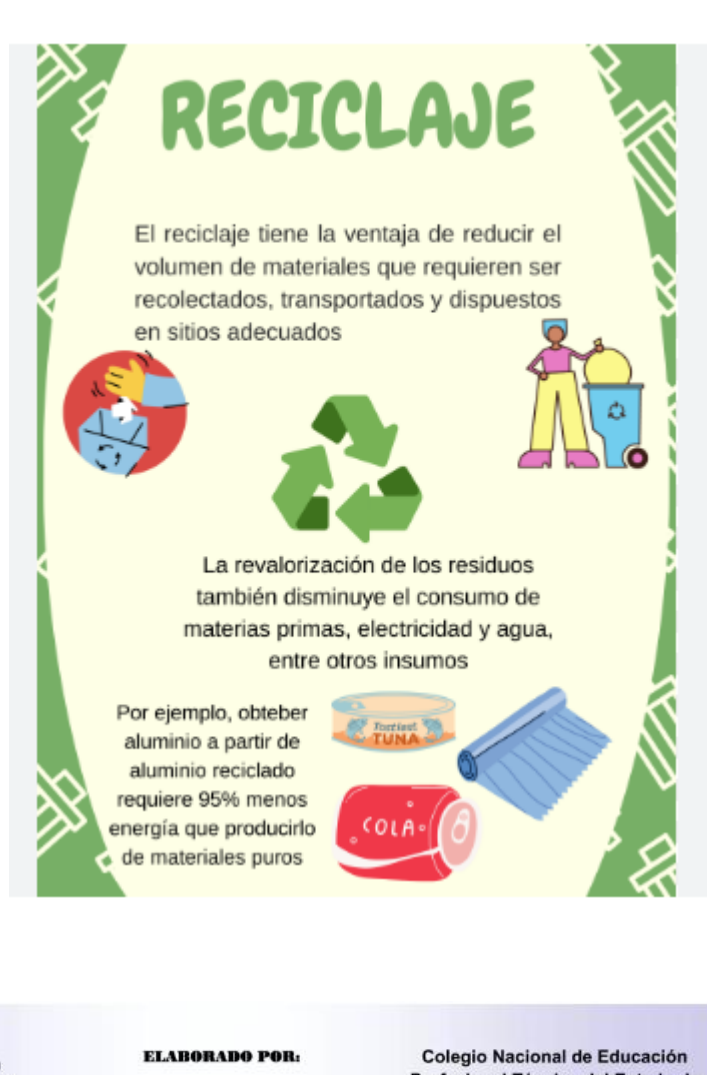

## II. CON EL MISMO TEMA **CONTAMINACION AMBIENTAL** APLICAR UN DOCUMENTO ASI COMO LA MUESTRA

- a) COLOCAR LOS TITULOS COMO LA MUESTRA Y LOS MISMOS COLORES
- b) EL TEXTO DEBE DE IR CENTRADO Y A TRES COLUMNAS
- c) ESPACIO INTERLINEAL 1.5
- d) COLOCAR UN PIE DE PAGINA CON SU NOMBRE
- e) INSERTAR IMÁGENES COMO LA MUESTRA

#### **CONCLUSIONES**

Las personas reciclan ya que están comprometidas por la restauración y el cuidado del medio ambiente; mientras que los que NO se interesan por realizar ésta acción son aquellos que NO están informados de las repercusiones que tiene el no reciclar y aquellos que no tienen una conciencia ecológica ni un compromiso con el planeta, siendo también ignorantes de cómo separar la basura adecuadamente.

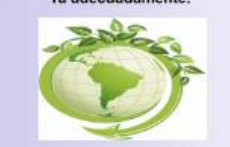

Además que el reciclaje tiene un impacto en la sociedad ya que cuando una persona se compromete, está haciendo que su grupo en donde se relaciona también empiece a tener un compromiso con el reciclaje, haciendo cadenas para que cada día se realice más esta actividad y se lleque a un cambio efectivo y correcto en pro del medio ambiente.

**Castro Andrade** Omar

**BIBLIOGRAFIAS::** 

**CORREO ELECTRONICO:** 

castro.andrade01@gmail.com

EL RECICLAJE PUEDE SER UN

**ENORME CAMBIO PARA LA HUMANIDAD** 

**GRUPO: 104** 

Profesional Técnica del Estado de México

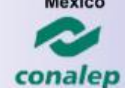

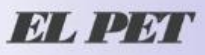

**RECICLAR NO ES UNA OBLI-GACION. ES TU RESPONSABILIDAD** 

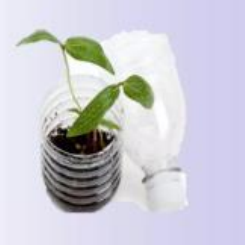

 $\overline{1}$